# Ivigating HPNow<br>stomer Support Managemer<br><sup>Quick Reference guide</sup> Navigating HPNow Customer Support Management

Quick Reference guide

1

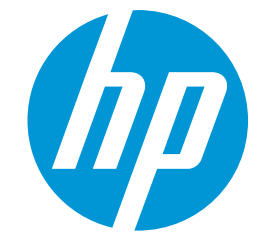

## Customer Support Management (CSM)

External Support Portal

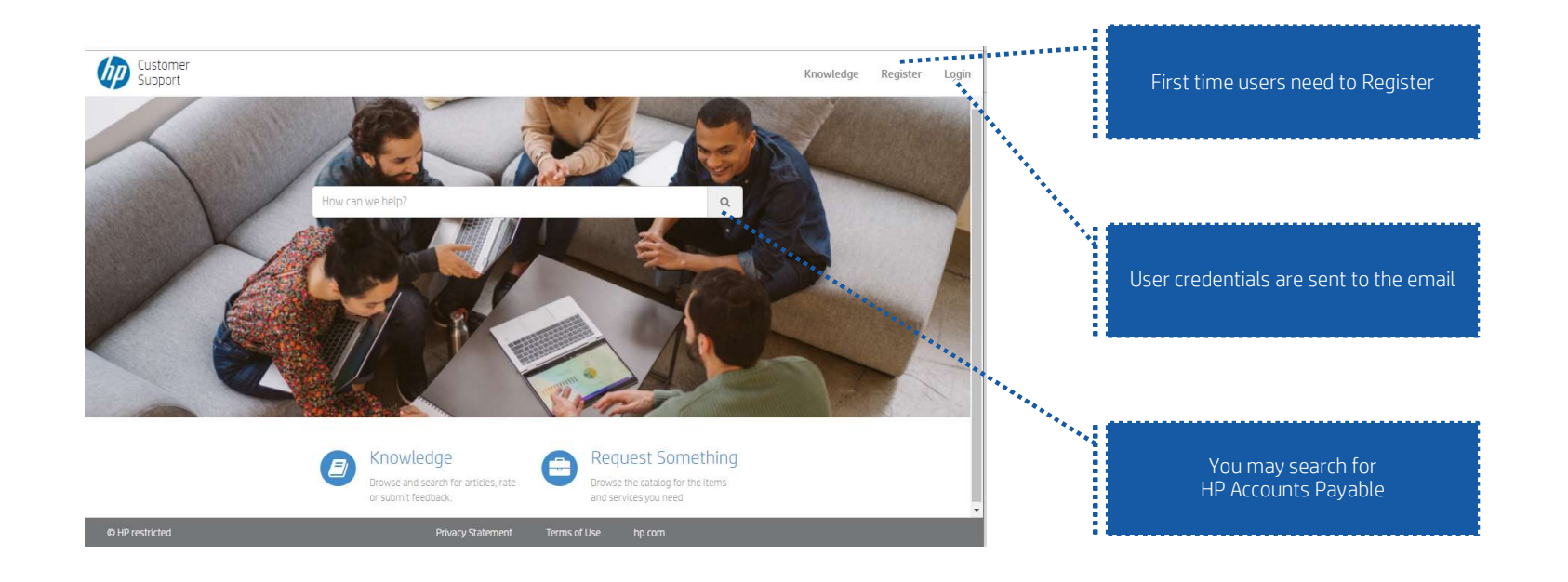

https://hpitprod.service-now.com/csm Supported with Google Chrome

### Customer Support Management (CSM)

Register & Login Experience

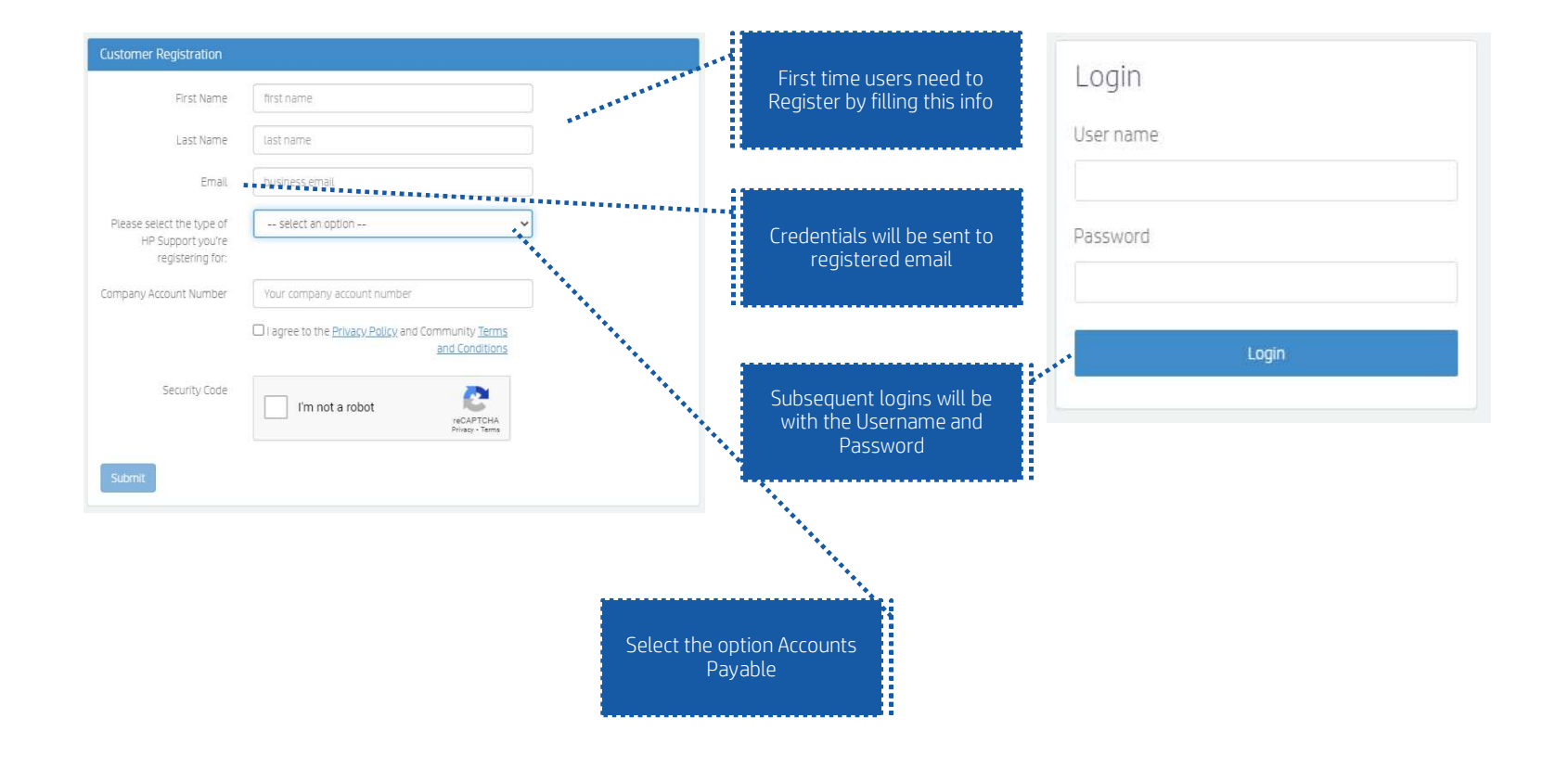

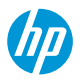

#### Customer Support Management (CSM)

Login experience

4

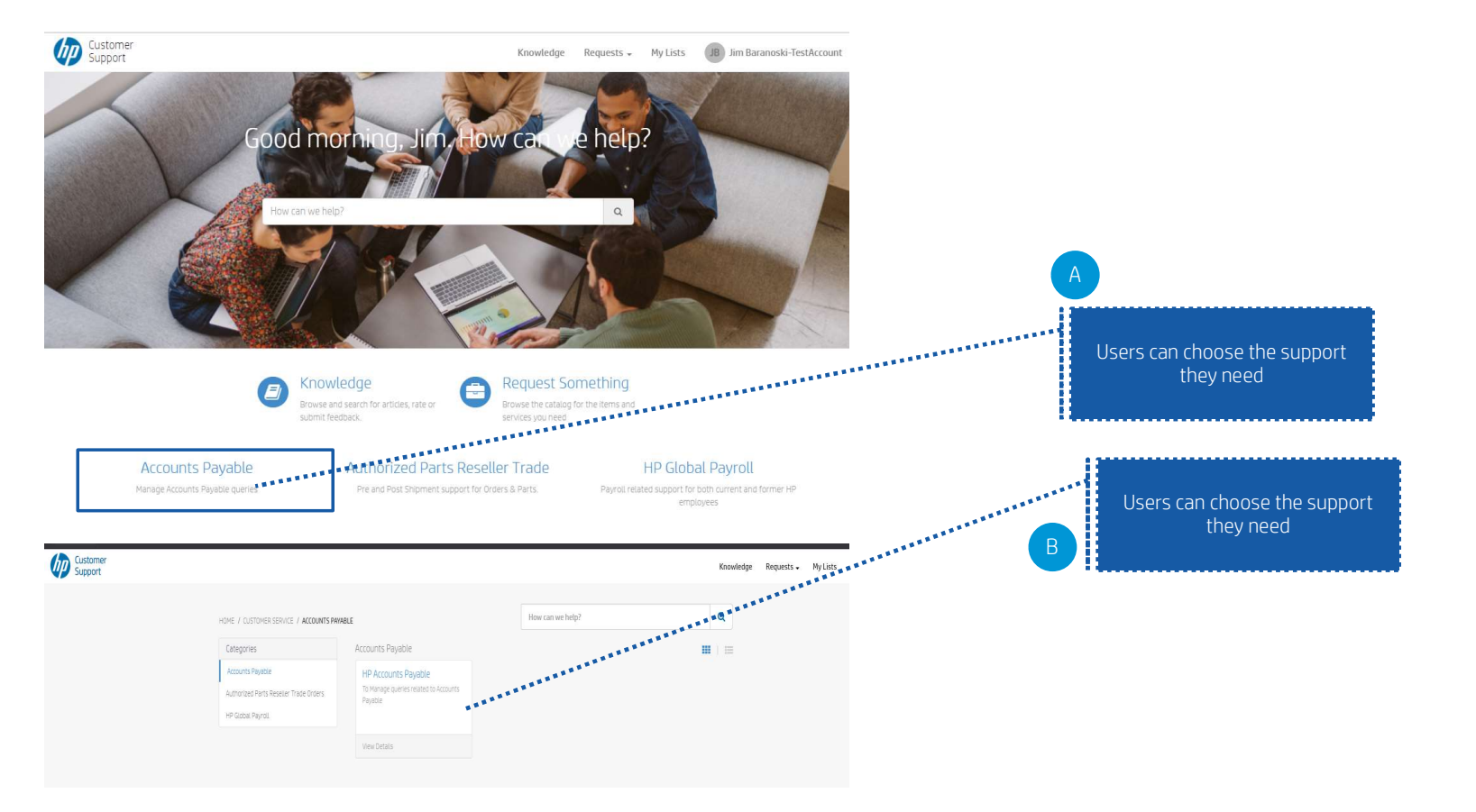

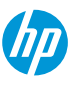

#### Support Request form **Chronicle Support Request form** Choosing HP Accounts Payables  $A$ brings them to the case submission ...................... form Customer<br>Support **HP Accounts Payable** To Manage queries related to Accounts Payable SUBMIT REQUEST<br>equiped Reads to Submit your request. To support on queries related to AP Invoices, Payments status, NSPTA, PO related queries, AP Online, Audit Balance Confirmation, Submit the form creation and modification request, pay term changes, urgent payment of invoices Users need to fill in all the fields  $\mathsf{B}$ initiate a live chat with the Accounts Payable team and "submit" the form Requester Information \* Requester Name @  $\theta$ That create a case and Users can \*Requester Email @ track from a logged in experience \* Country  $\mathbf{v}$ \*Region  $\mathbf{v}$  $-$  None -\* What can we help you with?  $\overline{\phantom{a}}$  $-$  None  $-$ Please provide attachments if any using 'Add Attachments' below REQ0249563 Number RE00249563 DJim Baranoski-TestAccount State Open Priority  $4 - Low$ RE00249563 Created Jim Baranoski-<br>TestAccount Users can select Live chat with Opened by the Accounts Payable team for Created îmago just now any queries Update Announce Annound There are no attachment

### Customer Support Management (CSM)

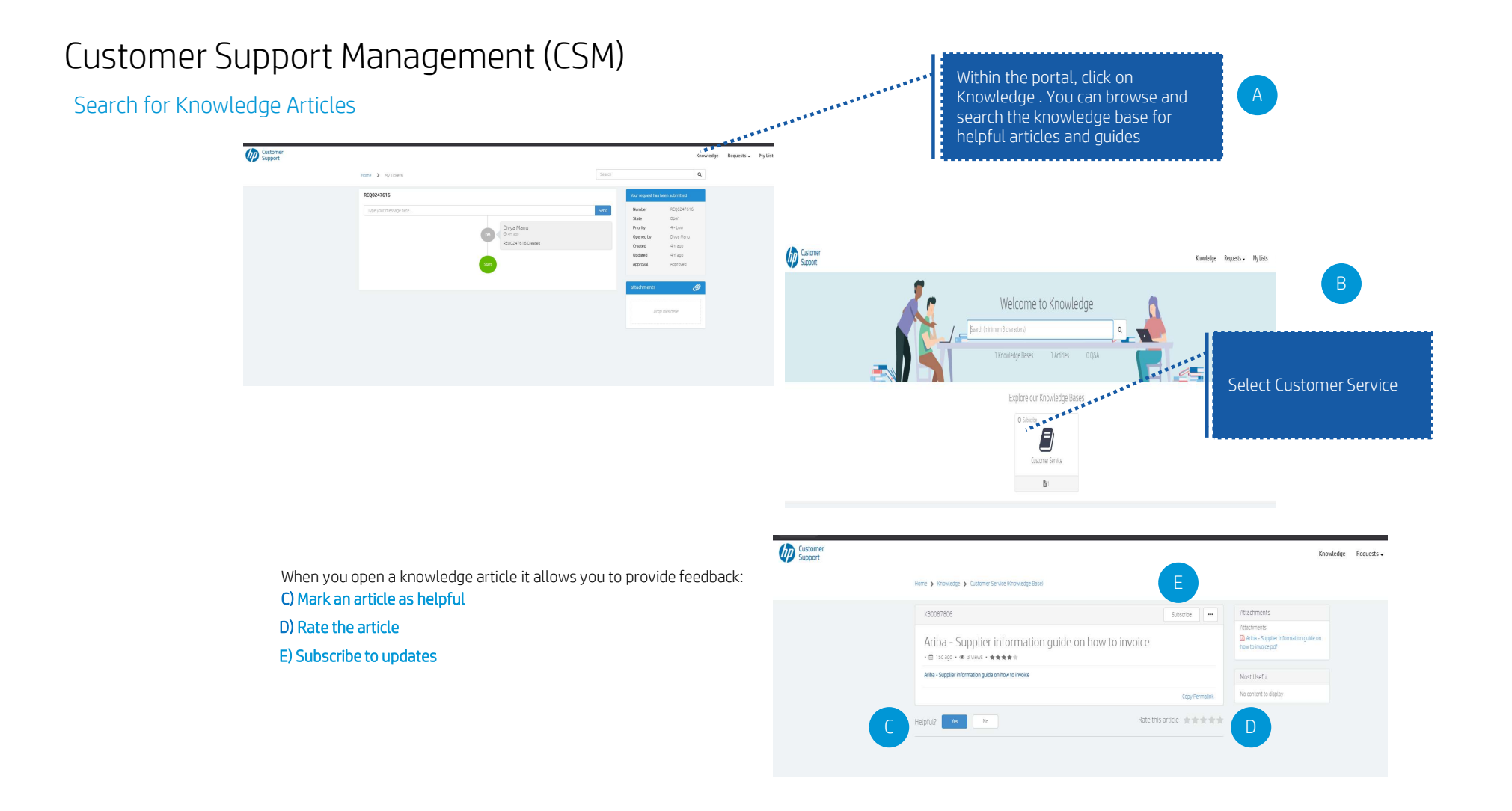

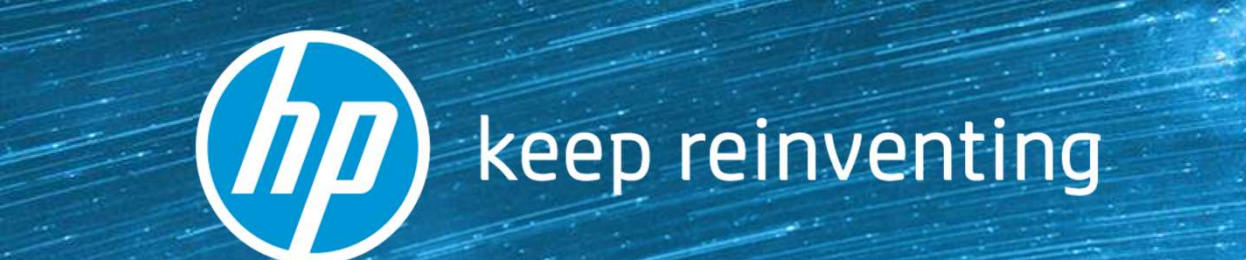